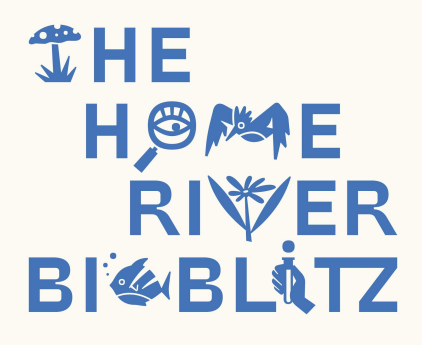

# **iNaturalistGuidelines**

In this document we'd like to highlight a few things on the use of iNaturalist. We believe that using this app is the best and easiest way to learn more about the different species living in your local ecosystems and facilitates a connection to a global community and compare observations. Nevertheless, you can also use the traditional and reliable field books about plants, birds, fungi, and other species, that may help you identify species without necessarily having a phone at hand. We do like to emphasize that the main goal of the Home River Bioblitz is to ENJOY being out in nature with your peers, friends, and family and we don't want you to get stuck in using the app and website. If this would be the case, don't hesitate to contact us!

To make your bioblitz part of the worldwide project, we ask you to take the following steps, which are also explained in the online training session:

### **1. Create a place in iNaturalist**

In order to gather all observations of your locations, you need to specify a polygon that includes the area of your bioblitz.

Here are some short videos on how to create a place in iNaturalist: <https://www.nationalgeographic.org/video/setting-your-inaturalist-place-forbioblitz/>

Note that this can only be done if you already did 50 observations on your account. If you don't manage to do so, please send an email to Jens Benöhr at jens.benohr@gmail.com with a kml file of your polygon, so he can help you create the place.

#### **2. Create a project in iNaturalist**

Having a place in iNaturalist, allows you to gather all observations done in a specific area. By creating a project, we can specify the time.

Here is a short video on how to create a project: <https://www.nationalgeographic.org/video/setting-inaturalist-project-your-bioblitz/> The date of the project should be set to the 23rd, 45th and 25th of September, so it can be part of the worldwide project.

Please send an email with this project to Carlos Velazco at carlos.velazco@gmail.com, so he can add it to the worldwide Home River Bioblitz project. Again, if you don't manage to create a project yourself, please let us know and we'll help you set it up.

# **3. Add observations**

Encourage your participants to download the app individually. This way, more people get introduced to this citizen science tool and can stay connected also after the event.

Tutorials explaining this:

Add observation on mobile device: <https://vimeo.com/162581545> Add observation on web site: <https://vimeo.com/167431843> Note: the time is dependent on the timestamp of the photo, so make sure this time stamp is enabled!

## **4. Identify**

In the week after the bioblitz, you have time to identify all the observations. The global iNaturalist community will help you do this! It would be great if you can do this by Friday 1st October at the latest, so we have some time to go over the observations before the recap meeting.

### **5. Join the chat!**

Time for a global recap. On the 3rd of October we will be recapping the Home River Bioblitz, highlighting some cool observations and personal stories on your connection to rivers.

**We wish you a happy Home River Bioblitz! :)**

**The River Collective Team**